## Overview

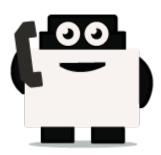

## About Voxibot project:

Voxibot is a service that contains several packages and resources can help a customer to launch voice assistant. for their services with high performance and less complicated than voximal. which consumes time to configure it and to reach the voxibot performance. with voxibot solution all resources that customers need are pre-configured. such as TTS/STT engines and telephony trunk, voxibot solution interface does not require pre-experience with IVR to interact and handle services. one of many voxibot features you can connect to chatbot that you want. Ulex Innovative System care about the satisfaction of customers by increasing the performance and facilitate the process, as a result, we made voxibot solution.

### **Voxibot stracture:**

It has a unique composition based on the next:

- Unordered List Itemhttps://wiki.voximal.com/doku.php?id=installation\_guide:start (Voximal software)
- Asterisk server
- FreePBX
- TTS/STT engines
- telephony trunk

### What is chatbot ?

# After we talk about Voxibot now we will know how to use it and integrate with chatbot service, before that we can explain what chatbot is.

It is an assistant service that interacts and communicates with users through text messages,voice message, a virtual companion that integrates into websites, applications or instant messengers and helps to get businesses closer to customers. Such a bot is an automated system of communication with users. It is an opportunity for all businesses to increase productivity or transactions with their customers, by facilitating access or response.

Some bots are limited to a group of rules which are already created to respond to specific commands or context. If the condition does not exist then it will not respond to that specific commands.

## Why we need chatbot ?

#### There are factors that motivate and lead people to use chatbots:

- **Productivity.** Chatbots provide the assistance or access to information quickly and efficiently to users.
- **Entertainment.** Chatbots make some fun to people by giving them funny tips, they also help killing time when users have nothing to do.
- **Curiosity.** The novelty of chatbots lead to curiosity. People want to explore their abilities and to try something new.
- **Social and relational factors.** Chatbots enhance social experiences. Chatting with bots also helps to avoid loneliness, gives a chance to talk without being judged and improves conversational skills.

## Now after we have fully understood what is voxibot and chatbot we can start how to get them work together.

### Integrate voxibot with chatbot:

In next steps we illustrate how to integrate with Watson engine which is the same way for other engines, just changing some credentials to validate whatever your engine is.

#### Starting with watson

First of all, create an account for Watson engine to get some credential that we need to set and connect between voxibot and chatbot engine, click here to create your account <a href="https://watson-conversation.ng.bluemix.net/login">https://watson-conversation.ng.bluemix.net/login</a> ,

# When you succeed to create an account next step is to create a workspace with your account and next create the first chatbot to test your system

1. After you log in, click on proceed to start.

| e previous version of this notice" below for information about the new updates.                                                                                                    |
|----------------------------------------------------------------------------------------------------|
| Changes since the previous version of this notice                                                                                                    |
| What data does IBM collect?                                                                                                    |
| · Why IBM needs your data                                                                                                    |
| How your data was obtained                                                                                                    |
| + How IBM uses your data                                                                                                    |
| + How IBM protects your data                                                                                                    |
| How long we keep your data                                                                                                    |
| pur rights                                                                                                    |
| ur Privacy Statement provides more information about your personal data rights. It also<br>ovides contact information if you have questions or concerns regarding our handling of your<br>ersonal data. |
| cknowledgement                                                                                                    |
| acknowledge that I understand how IBM is using my Basic Personal Data and I am at least<br>5 years of age.                                                                                              |
|                                                                                                    |

**2.**We need to find a proper tool to build our chatbot, go to Dashboard on left the choose Watson in the bottom.

| ×                                                                                                    |                                                                                                    |                                                      |                                                                                   | Catalog Dees | Import     | He |
|----------------------------------------------------------------------------------------------------|----------------------------------------------------------------------------------------------------|------------------------------------------------------|-----------------------------------------------------------------------------------|--------------|------------|----|
| Cloud Foundry                                                                                                    |                                                                                                    |                                                      |                                                                                   |              |            |    |
| Containers                                                                                                    |                                                                                                    |                                                      |                                                                                   |              |            |    |
| Manual and                                                                                                    |                                                                                                    | costions v All-categories v Filter its resource mame |                                                                                   |              | Groatie to |    |
| - Vitage                                                                                                    |                                                                                                    |                                                      |                                                                                   |              |            |    |
| Defined                                                                                                    | r app development                                                                                                    |                                                      |                                                                                   |              |            |    |
| AND AND                                                                                                    |                                                                                                    |                                                      |                                                                                   |              |            |    |
|                                                                                                    |                                                                                                    |                                                      | ·                                                                                 | 0 7          |            |    |
| <ol> <li>Apple Development.</li> </ol>                                                                                                    |                                                                                                    | ation? Hit the ground running with one of our 30M    |                                                                                   | ~            |            | ÷. |
|                                                                                                    | . You can also check out our solation tatorial                                                                           |                                                      |                                                                                   | ~            |            | 2  |
| 8. Mickheir                                                                                                    |                                                                                                    |                                                      |                                                                                   | •            |            | •  |
| B attockstaale<br>G devetpo                                                                                                    |                                                                                                    |                                                      |                                                                                   | •            |            | •  |
| B struktnin<br>5 dentos<br>2 minutos                                                                                                    |                                                                                                    |                                                      |                                                                                   | •            |            | •  |
| B struktnik<br>G terest<br>S terest<br>D turktion                                                                                             |                                                                                                    |                                                      | tat va wa                                                                         | •            |            | •  |
| 8 struktnin<br>3 tourtos<br>2 militos<br>9 militos<br>8 toupeo                                                                                | . You can also check out our solution tatodal                                                                            | Is that provide weak-sentit closet solution          |                                                                                   | •            | <b>A</b>   | •  |
| <ul> <li>B mokrain</li> <li>Conton</li> <li>Conton</li> <li>Conton</li> <li>Conton</li> <li>Conton</li> <li>Conton</li> <li>P mote</li> </ul> | <ul> <li>You can also check out our solation tatofail</li> <li>sails, deplay, and scale</li> <li>tage (print)</li> </ul> | In their provide real-world cloud solution           | Built with Water<br>Souther Kit - Lite Southers - J<br>Acceleration grant At data | •            | warter     | 0  |
| Apple Development (****)     Bookthein     Develops     Mencolo     Prunctions     Prunce     Snapses     Precode     Sacurity     Viscon     | <ul> <li>You can also check out our solution fatorial<br/>solid, display, and solid<br/>over 10H</li> </ul>              | In their provide real-world cloud solution           | Built with Vitra                                                                  | •            | state.     | •  |

**3.**Here as you see click **Get Start** to launch your own chatbot.

| Averatem<br>Aurten Hits<br>Mataon Services –<br>Branan Families<br>Frinzig Samines | Build with Watson<br>The Al platform for business                       |                                                                                     | VA                                                                         |
|------------------------------------------------------------------------------------|-------------------------------------------------------------------------|-------------------------------------------------------------------------------------|----------------------------------------------------------------------------|
| Developer Persources -                                                             |                                                                         | 7                                                                                   |                                                                            |
| 20%                                                                                | e <sup>p</sup>                                                          | <b>e</b>                                                                            | <b>a</b>                                                                   |
| aos.                                                                               | Build a chatbot<br>Could a chatbot to interact with your<br>contenents. | Extract insights<br>Query the news to understand had topics,<br>sentiment and news. | Convert audio into text<br>Convert speech is multiple languages into sast. |
| _                                                                                  | BITERING .                                                              | Get Marted                                                                          | Get 31a/bet                                                                |

**4.**we will use Lite option in our example it is limited and it has 30 days to keep your work up. On right bottom click on Create.

Last update: 2018/05/31 developer\_guide:voxibot\_overview https://wiki.voximal.com/doku.php?id=developer\_guide:voxibot\_overview&rev=1527771272 12:54

| Pricing | Plans                  |                                                                                                    | Handidy private alterations for sensitivy or taginer <b>Exercise</b> |
|---------|------------------------|----------------------------------------------------------------------------------------------------|----------------------------------------------------------------------|
|         | 15.44                  | 64540                                                                                                    | PROCING                                                              |
| 1       | 1.00                   | MUMMUMP Colleger MumbP<br>Value I Protection<br>Value on the second<br>Value I Politics<br>Value I Politics<br>Value I Politics                                                                                                    | Pas                                                                  |
|         | chang hows, and chairs | tarbetetti 32,000 HT oduan mitti soni od. Antekenan isgo<br>19.<br>Antonisti H Aya shinetisty                                                                                                    | de trouiel per un Theoritory Hards entres.                           |
|         | Desired                | United MP queries per manife<br>types 22 Windpacket<br>upper 2000/00000<br>Browsh Public David<br>Windf (manage mathed calls only<br>Windf (manage mathed calls only                                                                                                    | COCREDING AND                                                        |
|         | Panian                 | Premier Parco-Beck Interfaces and appointing a<br>instance of event more Waters exceeds for factorias<br>monitors. These places with a compart fractional en-<br>atoria patterns, want as and to and excepted for<br>and it or it.<br>Not instantionation, it begathere parameters (it),<br>Note instantionation, it begathere parameters (it),<br>Note instantionation, it begathere parameters (it),<br>Note instantionation, it begathere parameters (it), it<br>is not instantionation in the instantion of the instantion of the instanting instan | tation and<br>the value of transit<br>or value in transit            |

**5.**before you launch the platform, have a look to your credential.copy your credential Username/password and paste them on proper places in Root.vxml file (you can see at the end of this Doc). After that press on Launch test.

| ≡ ≦ IM Gend                                      |                                                                                                    | tataing toos import Hanaja 🕻                                                                   |
|--------------------------------------------------|----------------------------------------------------------------------------------------------------|------------------------------------------------------------------------------------------------|
| Ranage<br>Genius societisis<br>Rat<br>Cosections | Venue (<br>Watson Assistant (formerly Conversation)-oy<br>teaters United Orgine Org. drs/2388greature Searcher<br>dick here to start your<br>dick here to start your<br>chabtot<br>Gene New Org. Conversation)-oy<br>dick here to start your<br>dick here to start your<br>dick here to start you | Pax for jocal                                                                                  |
|                                                  | Dedortian                                                                                                    |                                                                                                |
|                                                  | <pre>% "soft" "Methan//partney estimations estimations/soft",<br/>"assessor" " 2 2 1<br/>3</pre>                                                                                                    | These are the credentials, copy them<br>and past them in voxibot and<br>root.vxml file as well |

**6.**create a Workspace to communicate with during your test, by this workspace you will get the response, and you will understand how voximal assistant helpful and easy to use.

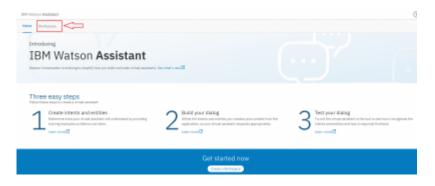

**7.** put the language of your chatbot, it is up to you. **A remark**, choose the right language which you want to interact with.

5/5

| 10H Watson Assistant                                                                                                    |                                                                                                    | 0                                                 |
|----------------------------------------------------------------------------------------------------|----------------------------------------------------------------------------------------------------|---------------------------------------------------|
| Nome Workspaces                                                                                                    |                                                                                                    |                                                   |
| Workspaces                                                                                                    |                                                                                                    | Hatson Assistant Konnerty Conversation)-oy Drange |
| Car Dashboard - Sangle<br>Egalarich kathari anda aningan<br>aka inkan milit kat canaranan ti<br>ingan kuti<br>Ingan kuti | Charle a noru workspace<br>Podepose weaks you'r nawinia in spanne<br>ment, vae econyse, weifiel, wil dialog<br>fer edit de er aplication.<br>Team angrite frankele antywer in the hores.<br><b>Exem</b>                                                                                                    |                                                   |
|                                                                                                    | Try out the latest leatures<br>rearage is held stratic availables is uniting. Be one of the fact is the different factors, agreed<br>latest these leasest leasest le | kie geer wer gewiele lies ansker inderen.         |
|                                                                                                    |                                                                                                    |                                                   |
| BM                                                                                                    |                                                                                                    | Católico Proteiro                                 |

2024/04/29 06.14

**8.** on the left click on Deploy and as you can see, we need Workspace ID to add it in voxibot file "root.vxml". this ID to push us to specific chatbot that we choose.

| IIIM Watson Assistant                                                                                                    |   |
|----------------------------------------------------------------------------------------------------|---|
| Here: Warkspaces                                                                                                    |   |
| Workspaces         Create a workspace           Create a workspace         Workspaces           Create a workspace         Workspaces enable you to maintain separate intents, user essemples, entities, and datage for each use or application.           Create a workspace         Workspaces enable you to maintain separate intents, user essemples, entities, and datage for each use or application.           Create a workspace         Term           Create a workspace         1           Create a workspace         Create a workspace                                                                                                    | × |
| General<br>General<br>Gen | ] |
| Talim<br>Japanse                                                                                                    |   |

**9.** the way to set the rules in chatbot is same for any language, so you can follow Watson documentation on this website

https://www.ibm.com/blogs/nordic-msp/get-started-building-chatbots-using-watson-bluemix/

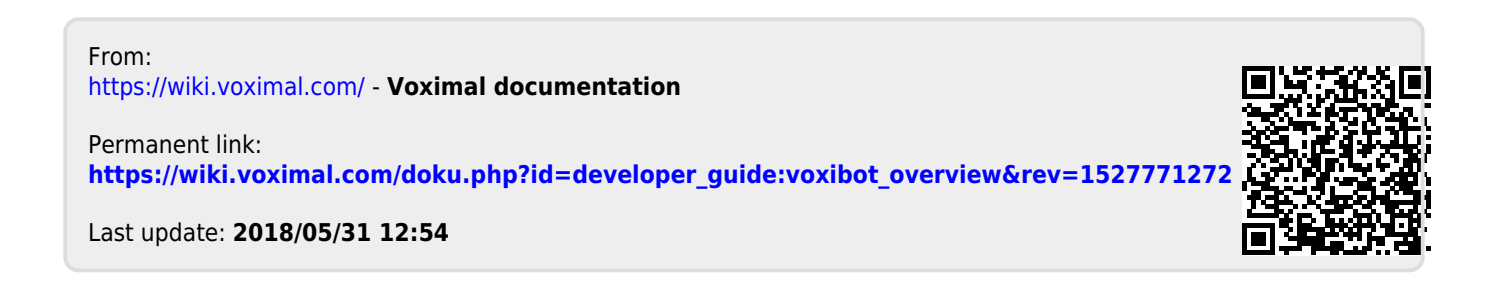